# 5

# 1. 電子マニフェスト (移動報告)制度の概要

•自動車リサイクル法では、各事業者が使用済自動車等の「引取り|「引渡し|を行った際、原則として パソコンにて情報管理センターにインターネット経由で報告を行うことが必要となります。

・具体的な業務フローは下図のとおりです。

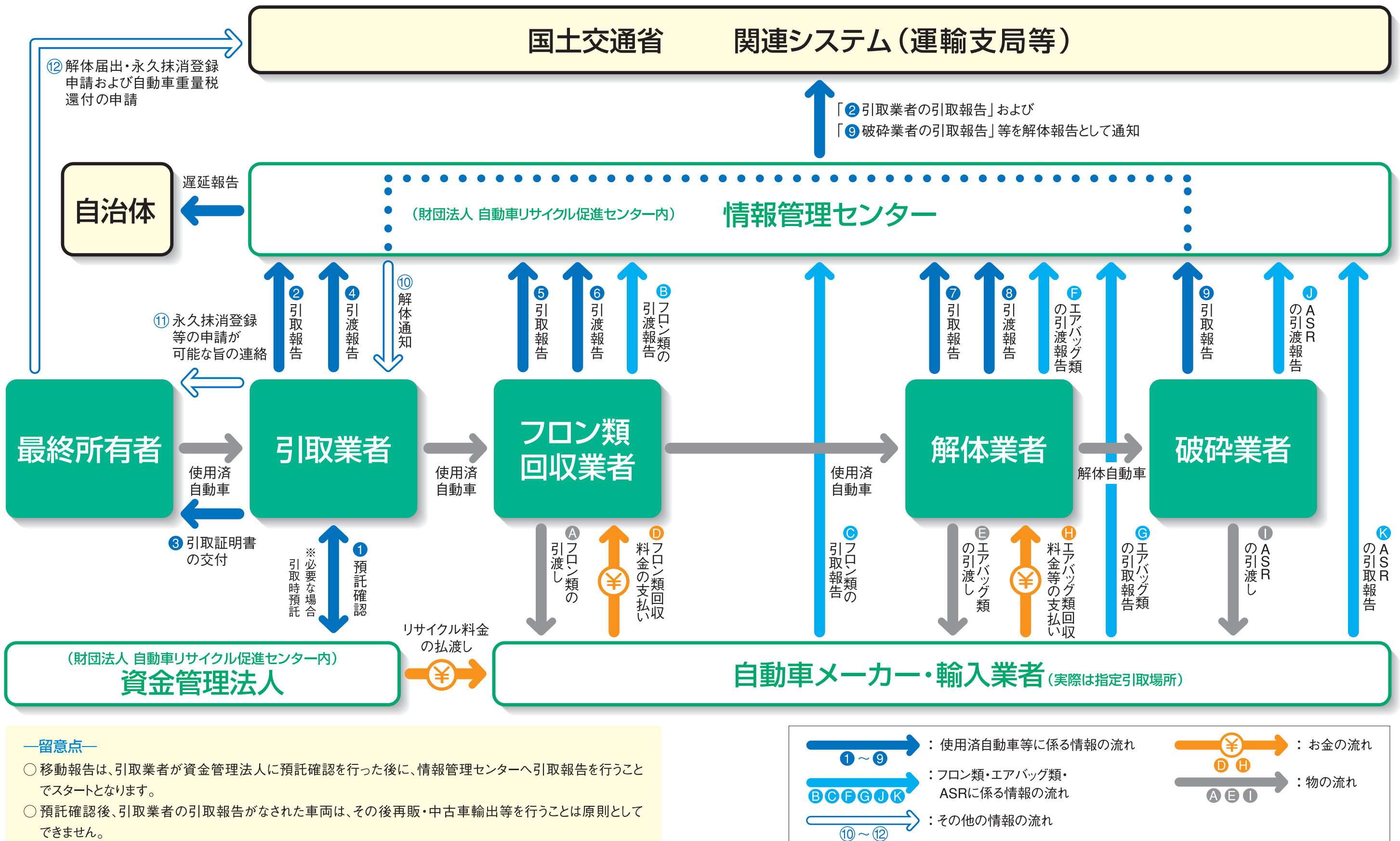

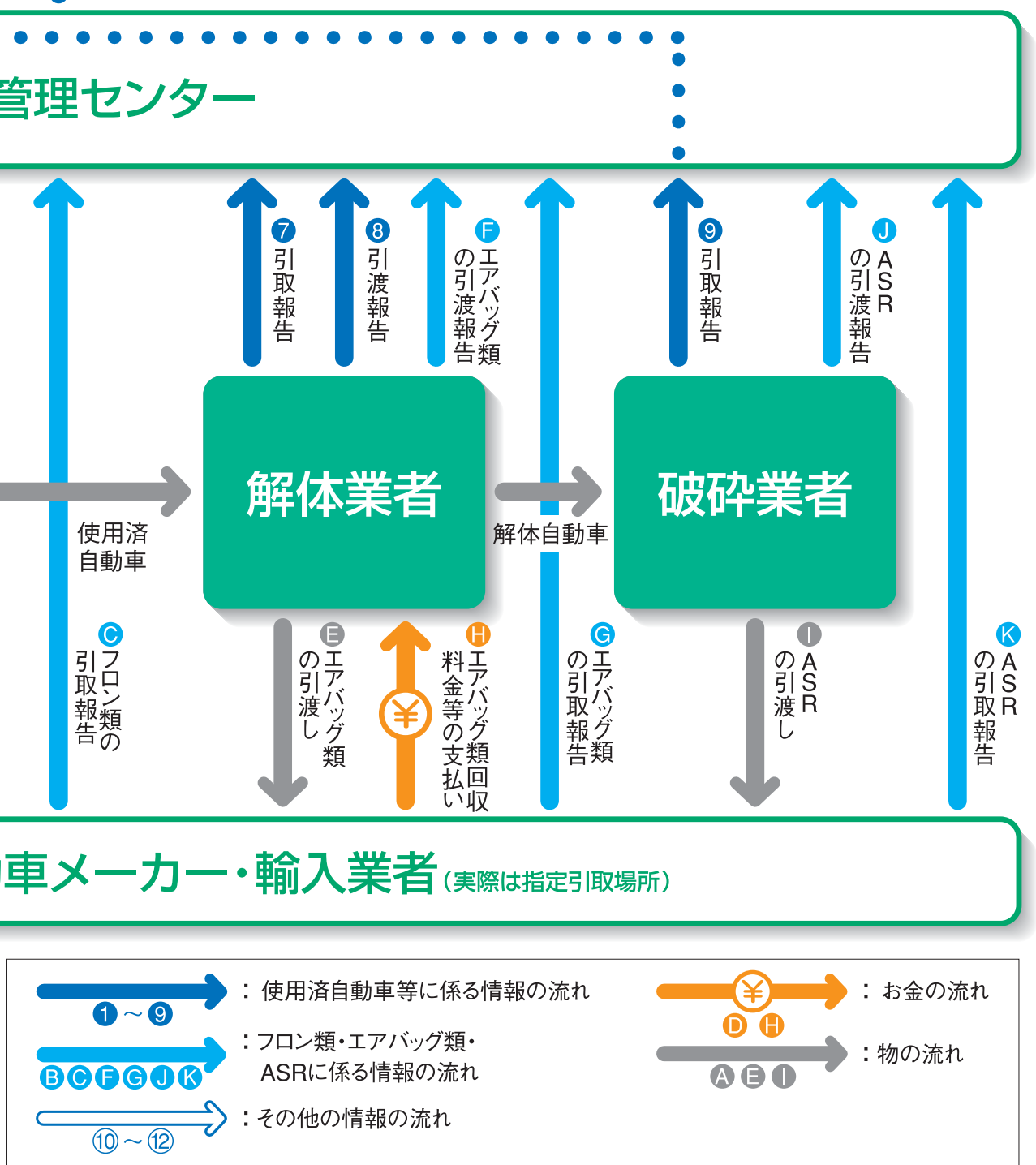

# $(1)$  $\bigcirc$

 $\bigcirc$  $\bigcirc$ 

2004 12 31

第5

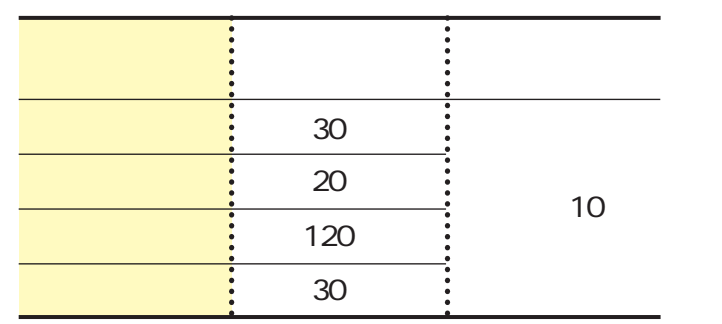

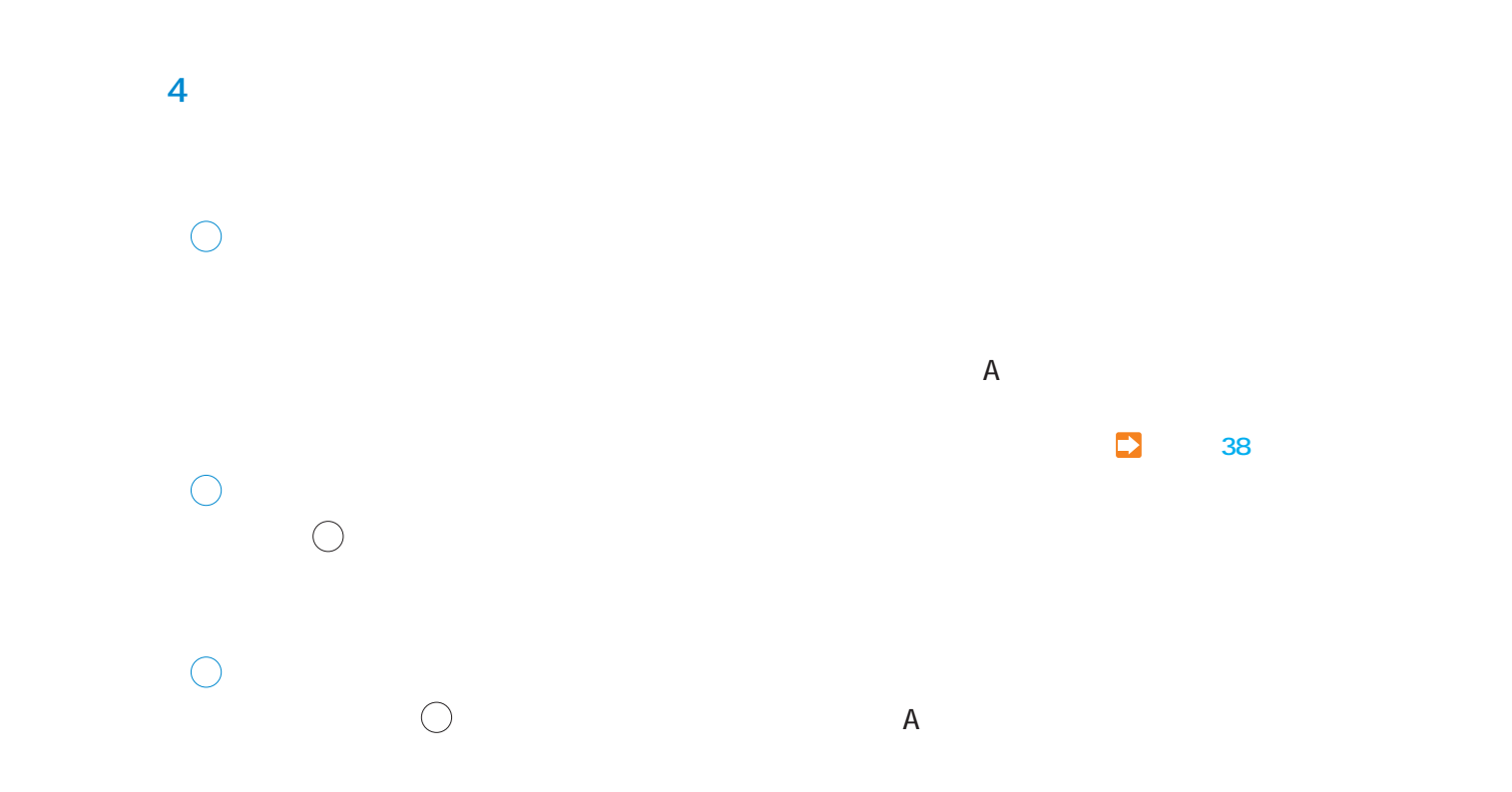

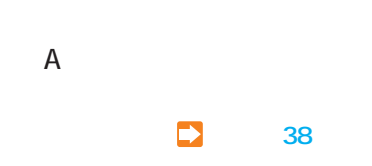

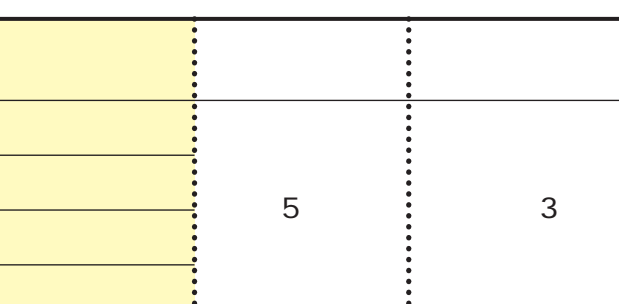

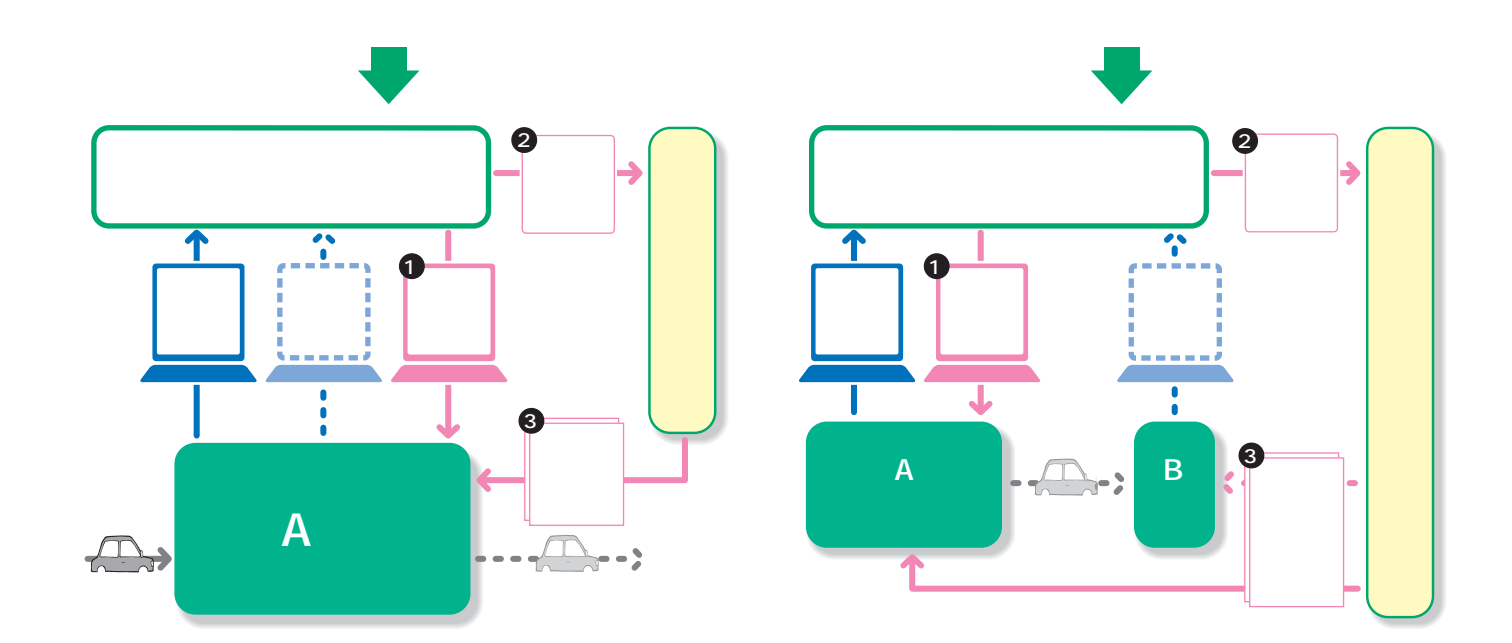

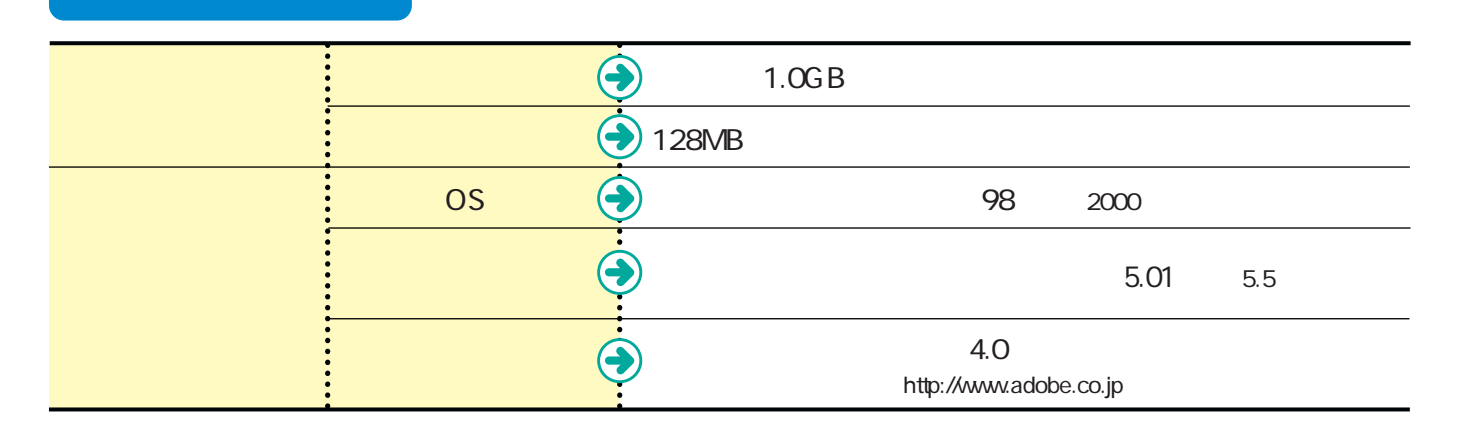

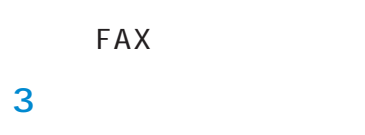

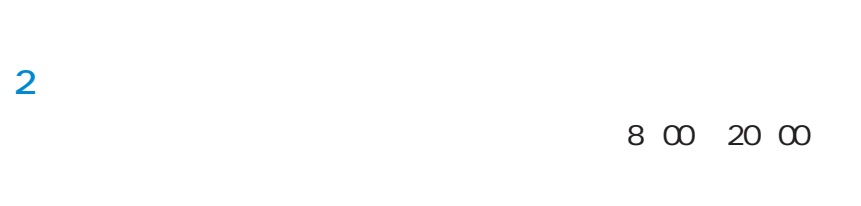

※ADSL等の常時接続を推奨します。

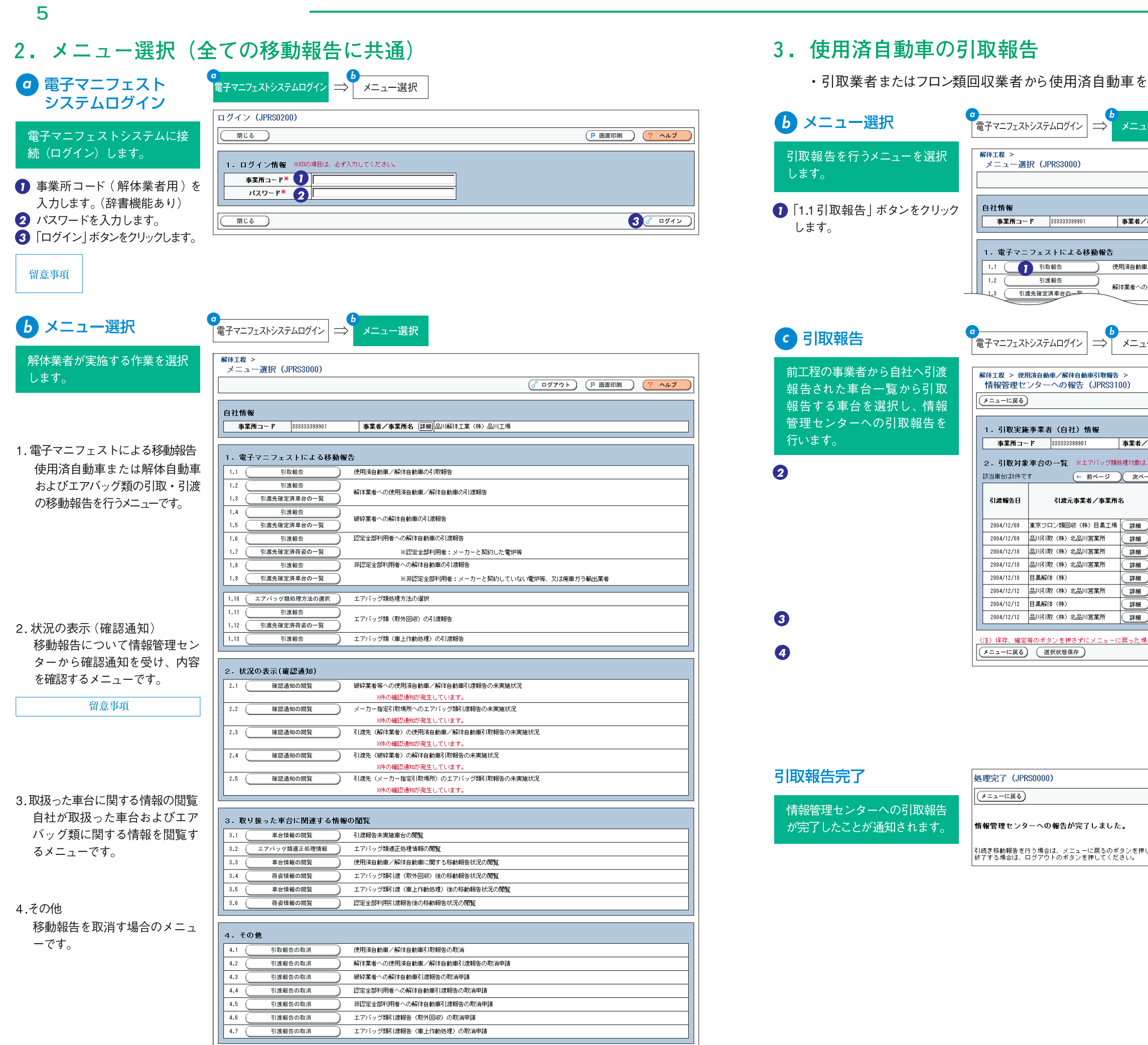

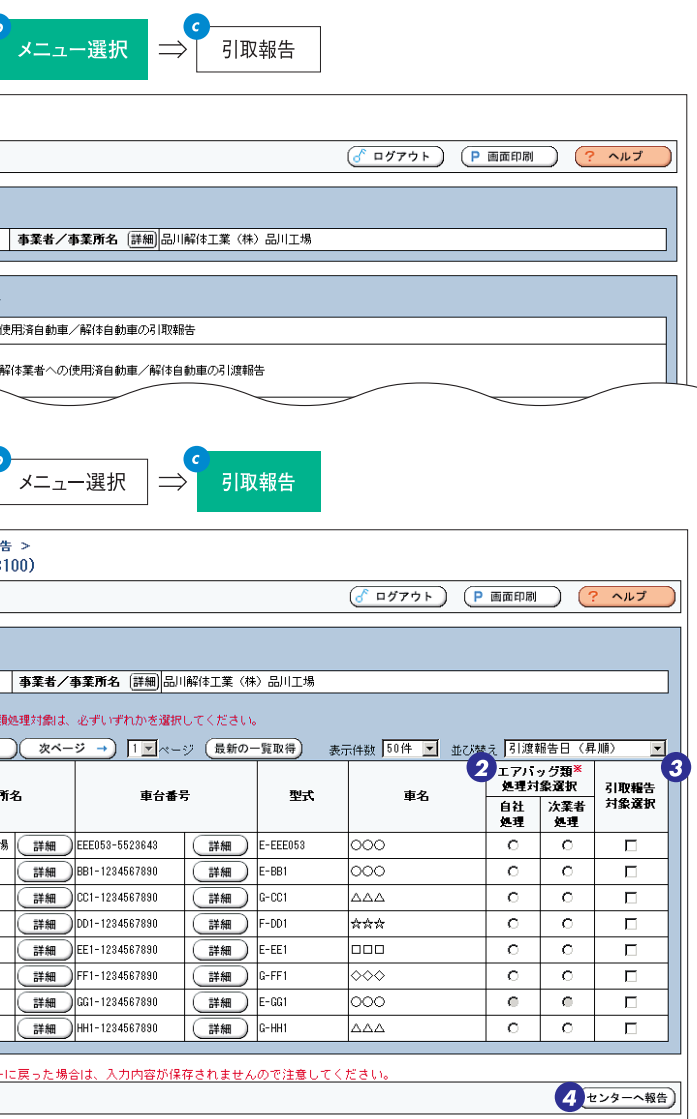

動車を引き取った時は、すみやかに引取報告を行います。

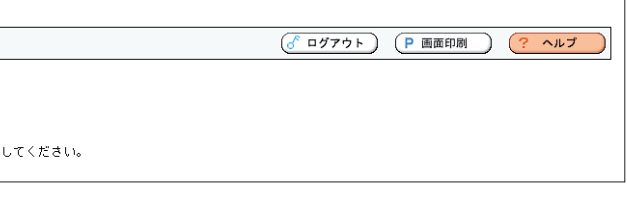

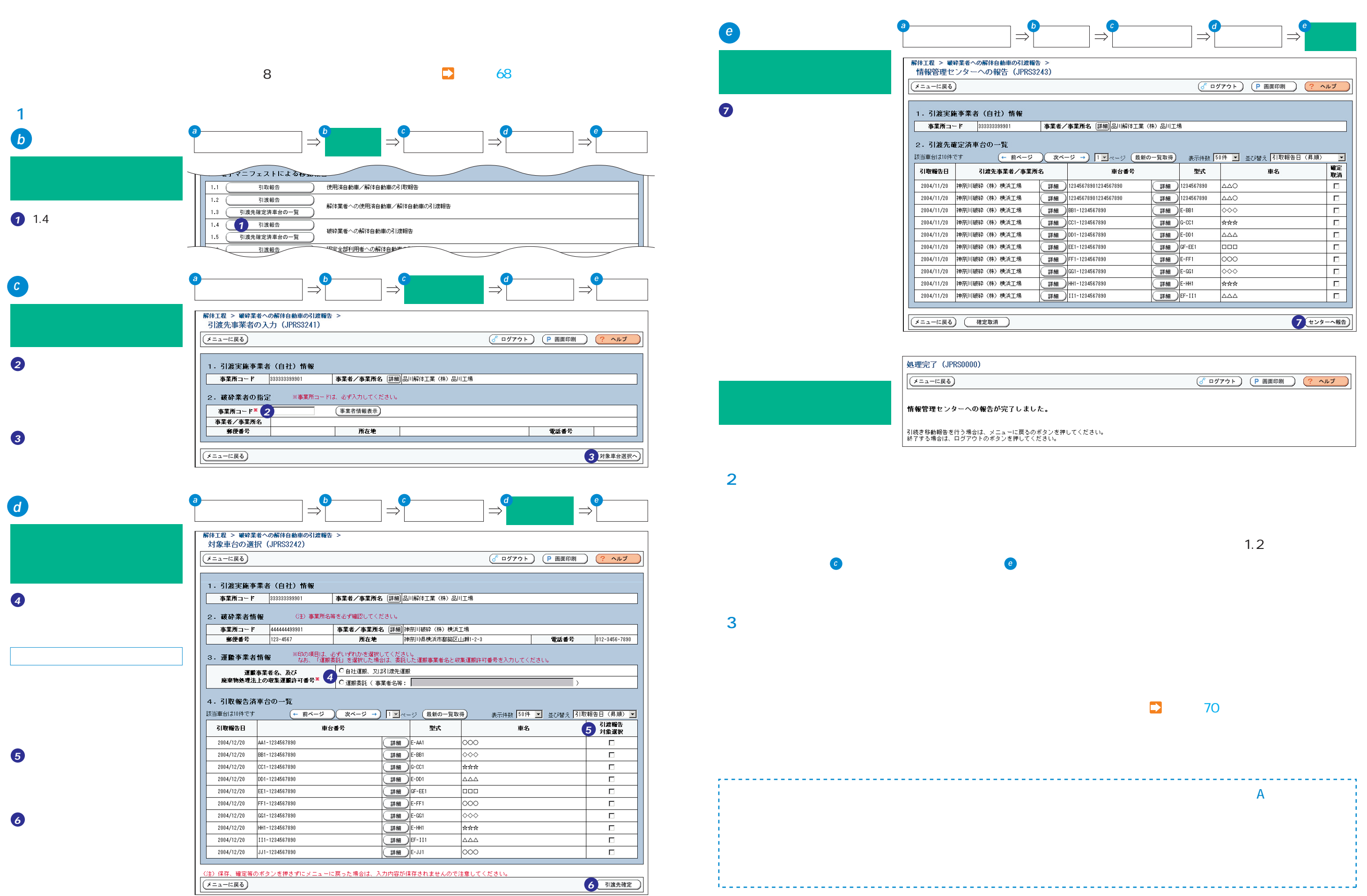

**32 33**

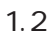

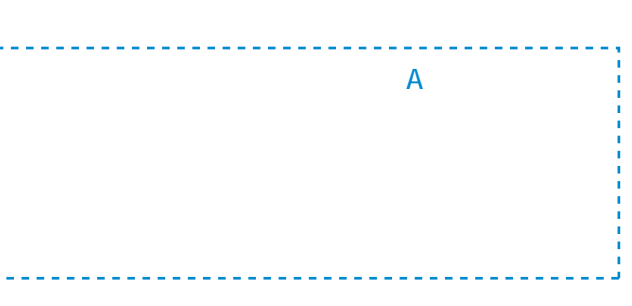

 $\overline{2}$ 

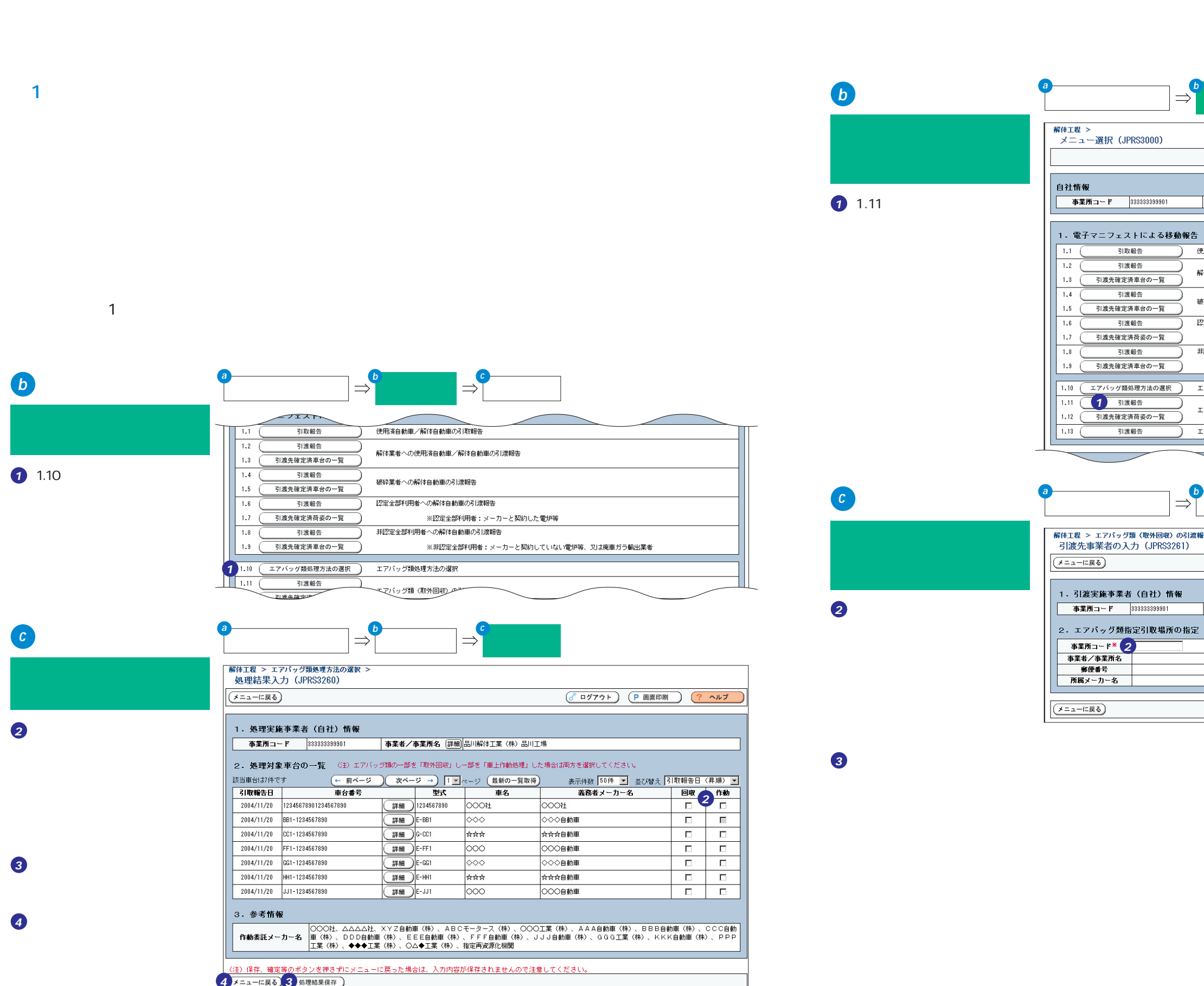

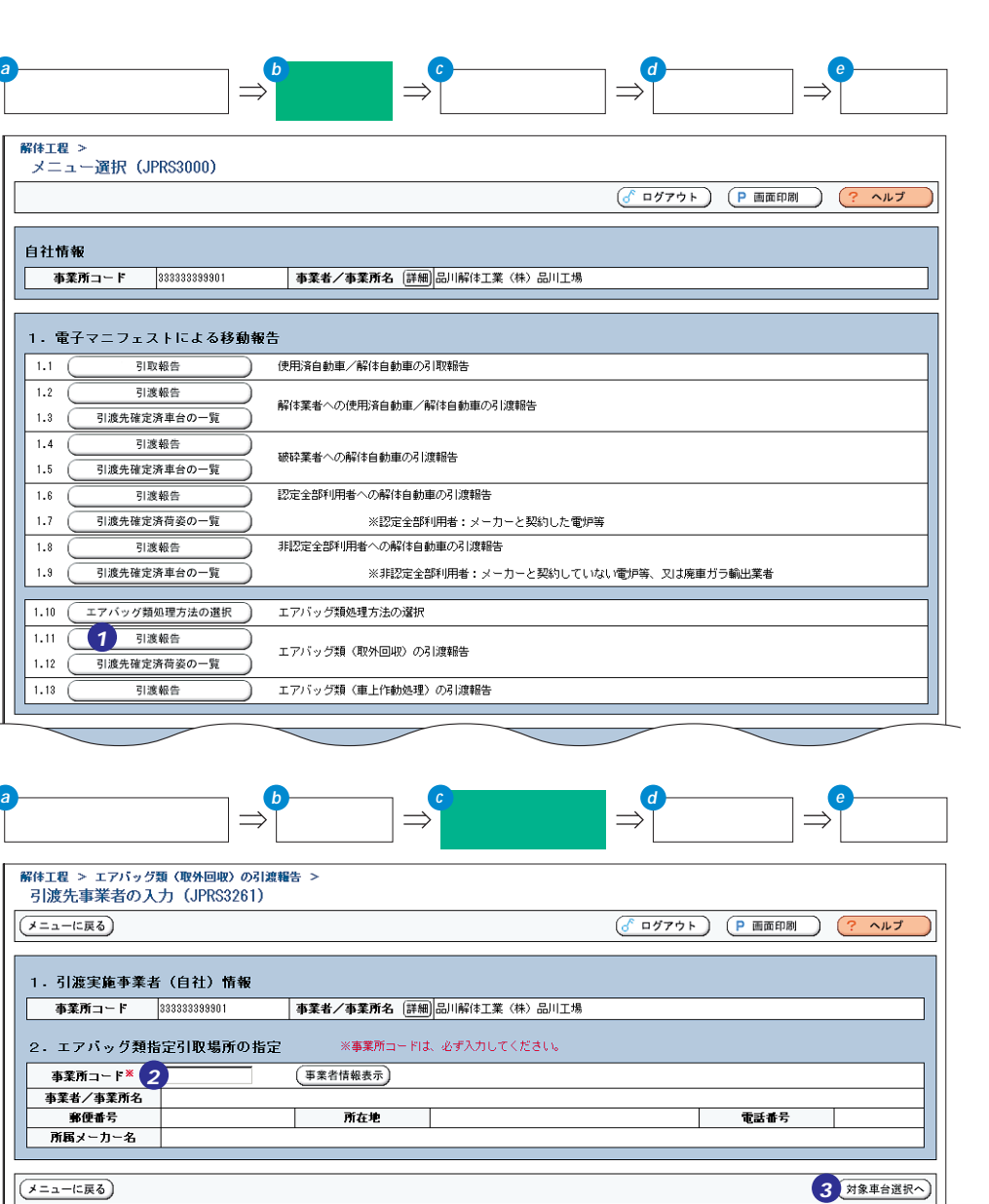

# 6 対象車台の選択

引取報告済車台の一覧から回収 ケースに収納した車台を選択・ 確定します。

「雷子マニフェストシステムログイン

→メニュー選択

6「自社運搬、又は引渡先運搬|「運 搬委託」のいずれかを選択し、 チェックします。 ※エアバッグ類の運搬の方法は自動車 リサイクルシステムへの登録申請の際に 選択した方法を選択してください。

## 留意事項

エアバッグ類の運搬を他社に委託する場 合、委託先の事業者は、廃棄物処理法上 の収集運搬業許可が必要となります。「運 搬委託」を選択した場合、事業者名および 許可番号は、必須の入力となります。

6取外回収したエアバッグ類を収 納した回収ケースの番号を入力 します。

フ引取報告済の車台が一覧になっ ているので、その中から回収ケ ースにエアバッグ類を収納した 車台を選択し、「引渡報告対象 選択」欄をチェックします。 8「引渡先確定」ボタンをクリックし ます。

# e 引渡報告

引き渡す回収ケースを情報管理 センターへ報告します。

2 引渡先確定済荷姿の一覧の中 で、引渡報告を行う回収ケース を確認し、「引渡報告対象選択」 欄をチェックします。 10「センターへ報告」ボタンをクリッ クします。

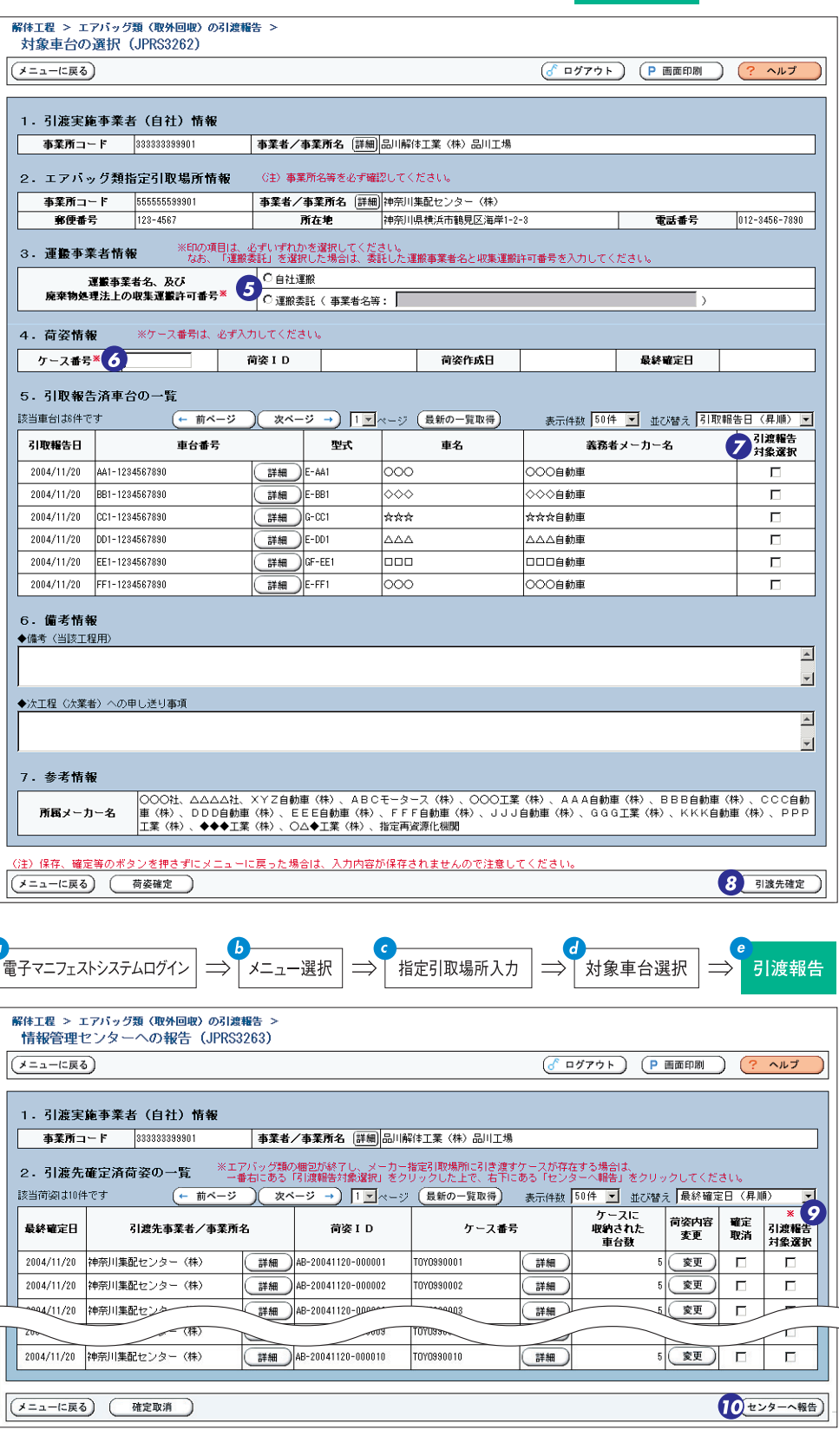

# 引渡報告完了

情報管理センターへの引渡報告 が完了したことが通知されます。

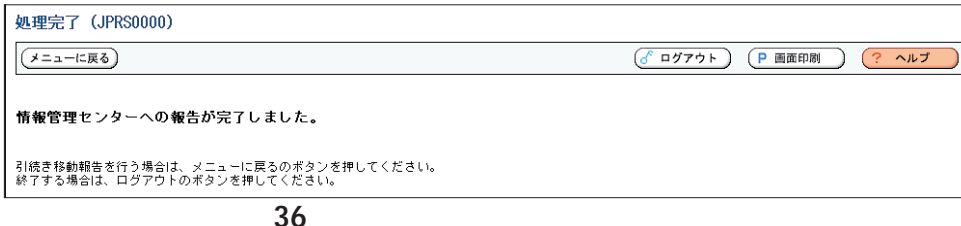

## ・使用済自動車のすべての未作動のエアバッグ類を車上作動処理した時は、すみやかにエアバッグ類 の引渡報告を行います。 6 メニュー選択 電子マニフェストシステムログイン  $x -$ フェストト エアバッグ類 (車上作動処理) 使用済自動 引取報告 の引渡報告を行うメニューを選 引渡報告 解体業者へ( 択します。 引渡先確定済車台の一覧  $1.3 - ($ 引渡報告 破碎業者へ  $1.5$  ( 21渡先確完後車台の一覧 1 [1.13 引渡報告] ボタンをクリッ 認定全部利  $1.8$ 引渡報告 クします。  $1.7<sup>-1</sup>$ ■ 引渡先確定済荷盗の一覧 非認定全部  $1.8 -$ 留意事項 1.9 引渡先確定済車台の一覧 車上作動処理のエアバッグ類引渡報告は、 1.10 (エアバッグ類処理方法の選択) エアバック 自動車メーカー等との契約に基づいて行う 引渡報告 エアバッグ ー<br>引渡先確定済荷姿の一覧  $1.12 -$ ため、契約をしていない場合はこの移動報  $1.13$  ( 引渡報告 エアバッグ 告を行うことはできません。 ÷ **6** 引渡報告 電子マニフェストシステムログイン メニュ 車上作動処理を行った車台を情 解体工程 > エアバッグ類 (車上作動処理) の引渡報告<br>- 情報管理センターへの報告 (JPRS3264) 報管理センターへ報告します。 メニューに戻る) 2引渡先確定済車台の一覧で、 1. 引渡実施事業者 (自社) 情報 車上作動処理を行った車台を確 事業所コード 3333333399901 事業者 認し、「引渡報告対象選択」欄 2. 引渡先事業者情報 (注)自社情報が自動表 をチェックします。 - 事業所コード 3333333399901 事業者  $133 - 0333$ 郵便番号 3「センターへ報告」ボタンをクリッ 3. 引渡先確定済車台の一覧 クします。 該当車台は15件です (← 前ベージ ) 次 引取報告日 車台番号 2004/11/20 12345678901234567890  $2004/11/20$ 55555555 984/11/20  $\sqrt{44322418}$  $2004/11/20$ EE1-123000987 FF1-177655477 2004/11/20 (メニューに戻る) 引渡報告完了 処理完了 (JPRS0000)  $(122 - 128)$ 情報管理センターへの引渡報告 が完了したことが通知されます。 情報管理センターへの報告が完了しました。 引続き移動報告を行う場合は、メニューに戻るのボタンを押<br>終了する場合は、ログアウトのボタンを押してください。

# (4) エアバッグ類の引渡報告 (一部取外回収・一部車上作動処理の場合)

• 使用済自動車の未作動のエアバッグ類について、一部を取外回収し、残りを車上作動処理を行った 場合 (エアバッグ類の処理結果の入力において「回収|「作動| 欄の双方をチェックした場合)のエアバッ グ類の引渡報告については、取外回収したエアバッグ類について引渡報告を行うことで終了します。

※取外回収したエアバッグ類について引渡報告をすることで、車上作動処理したエアバッグ類についても引渡報 告が行われたと自動的にみなされます。

# (3) エアバッグ類の引渡報告 (車上作動処理の場合)

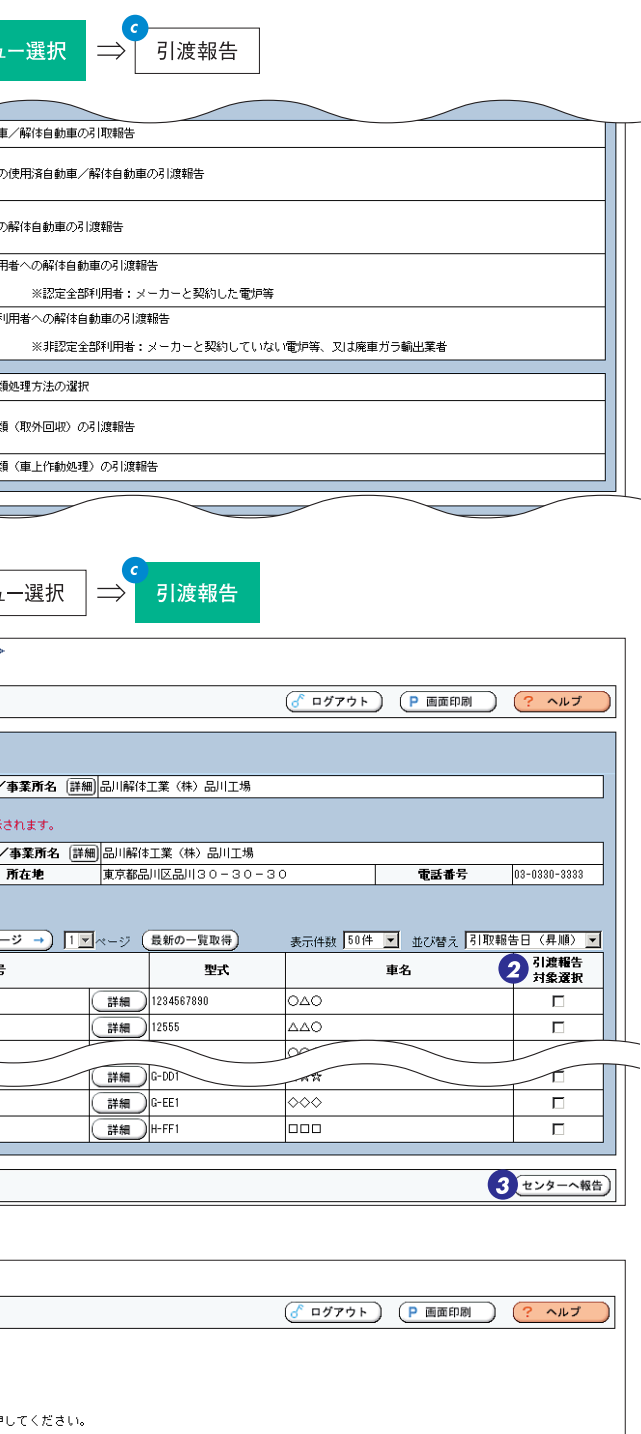

**c**

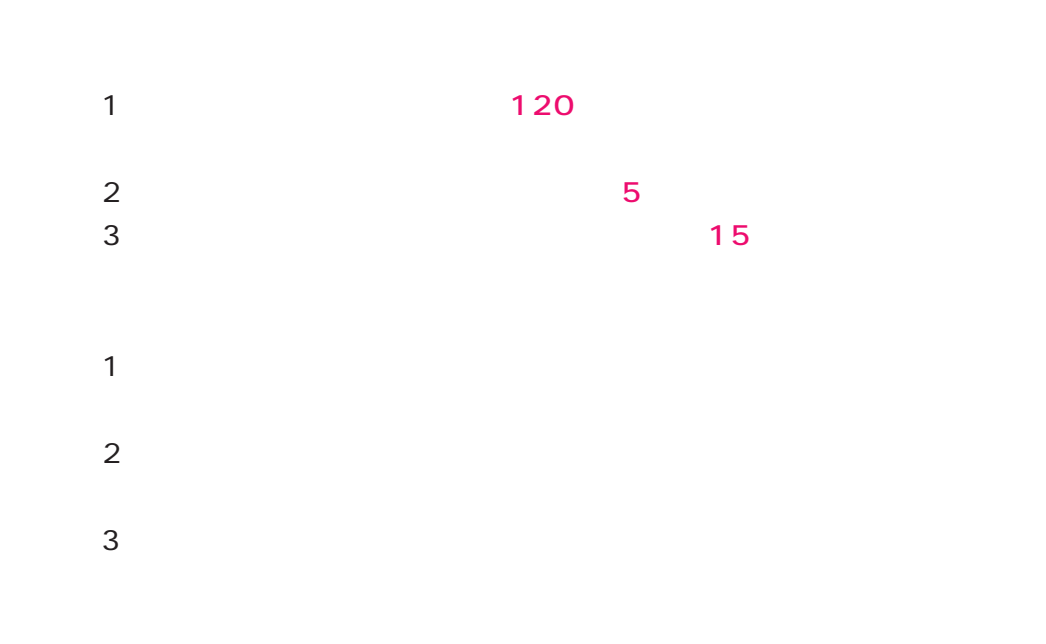

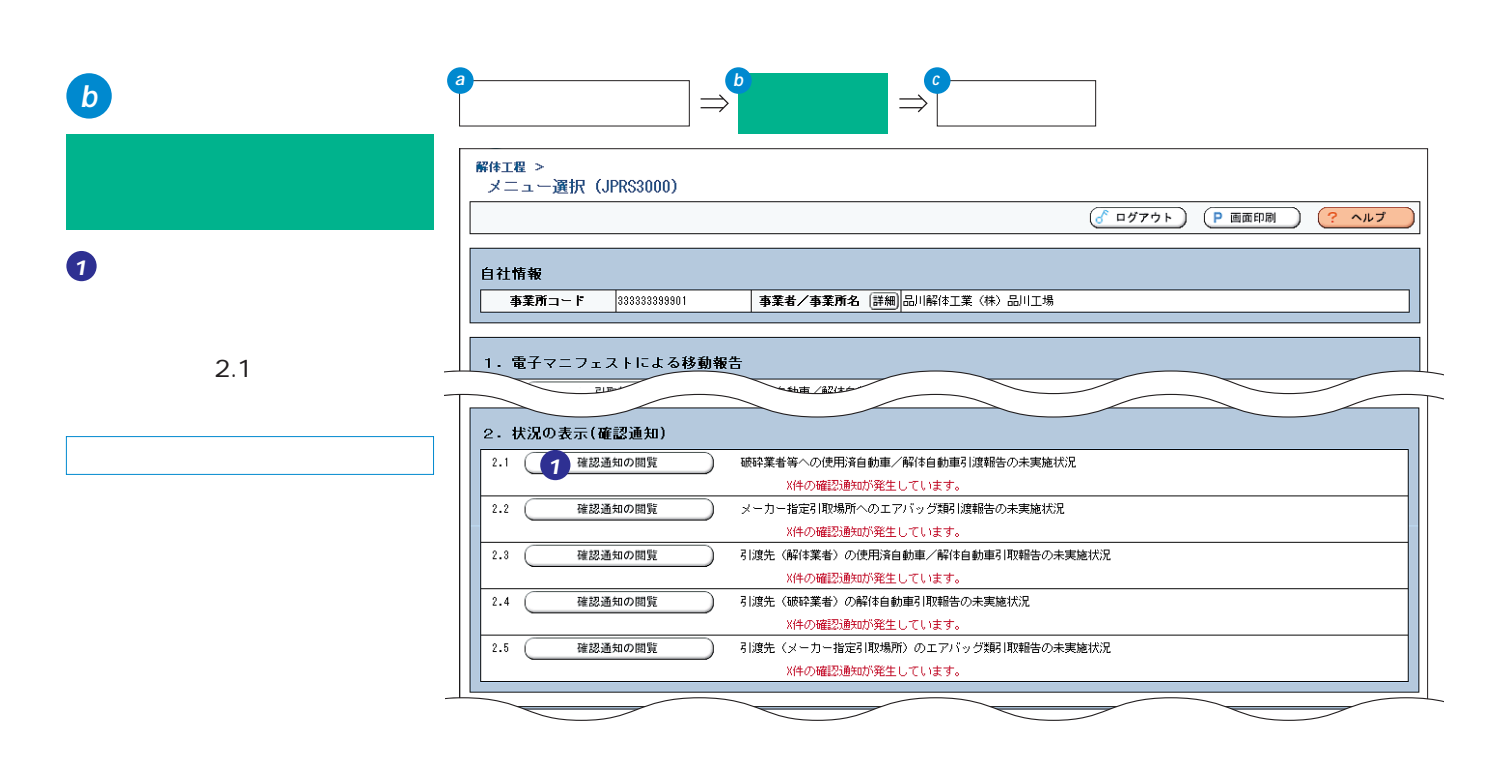

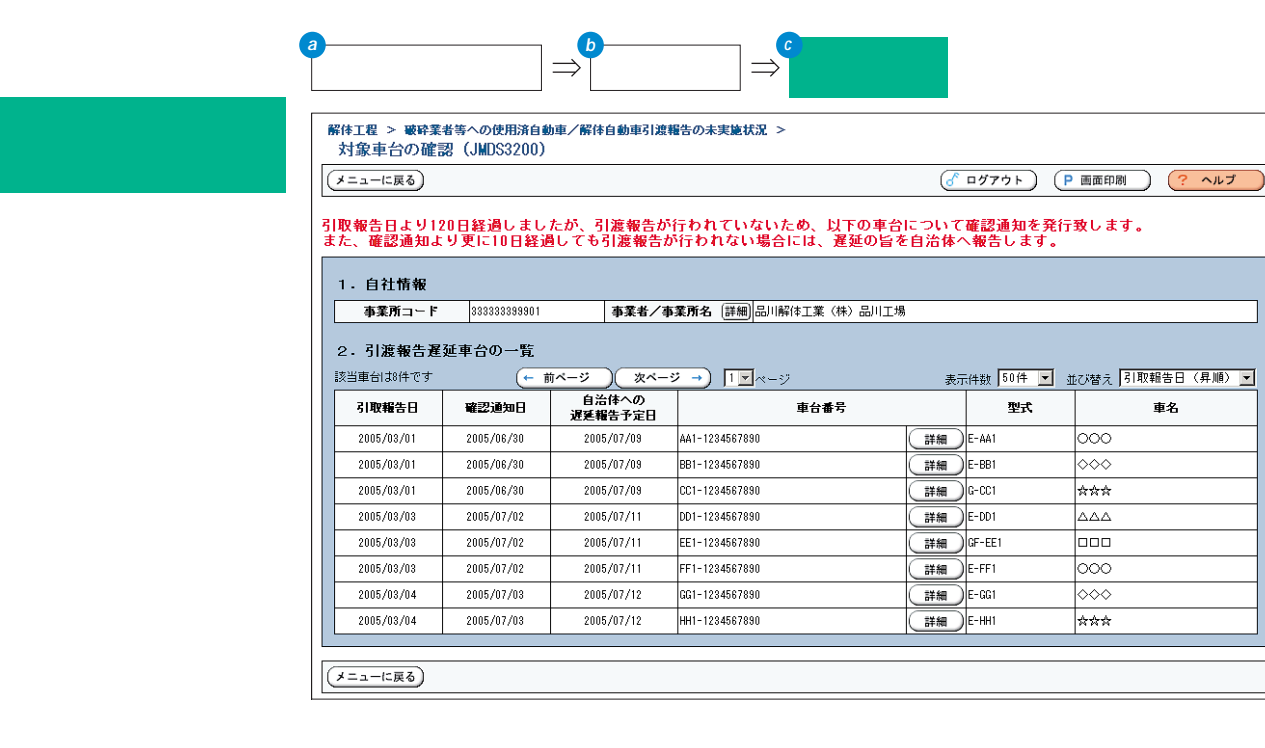

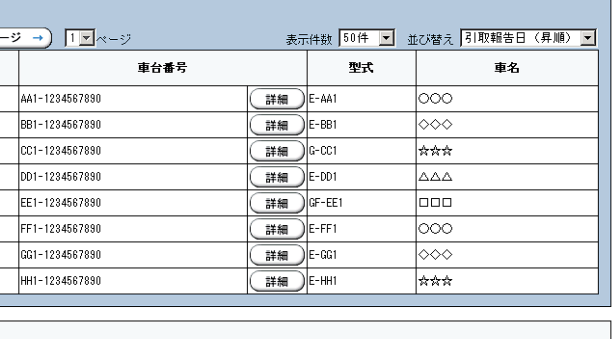

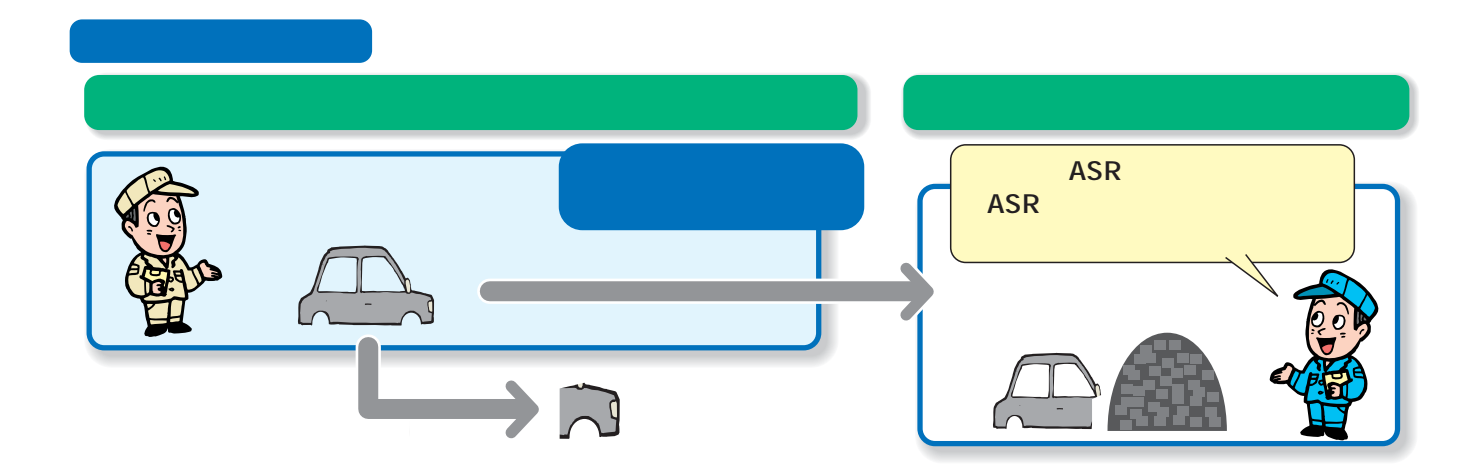

# FAX

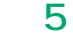

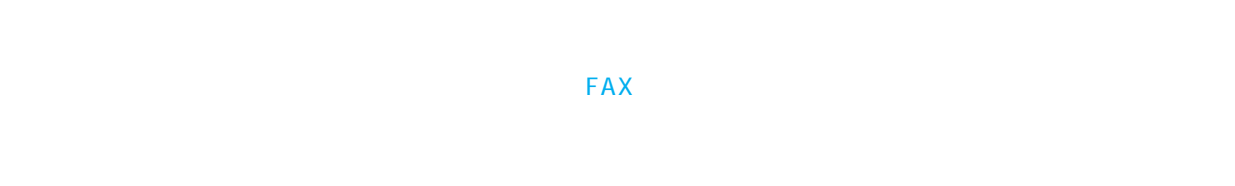

# $\overline{3}$

FAX  $800~2000$ 

# **7.FAXを利用する場合の実務**  (1) FAX  $\sim$  20FAX

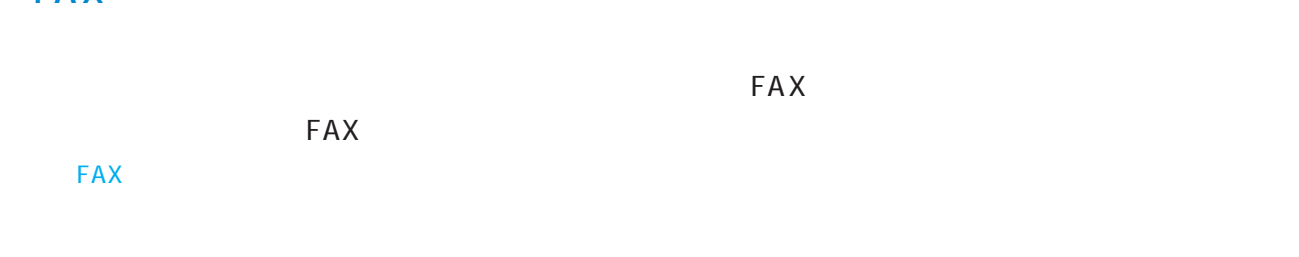

## 1) and the contract of  $\mathcal{A}$

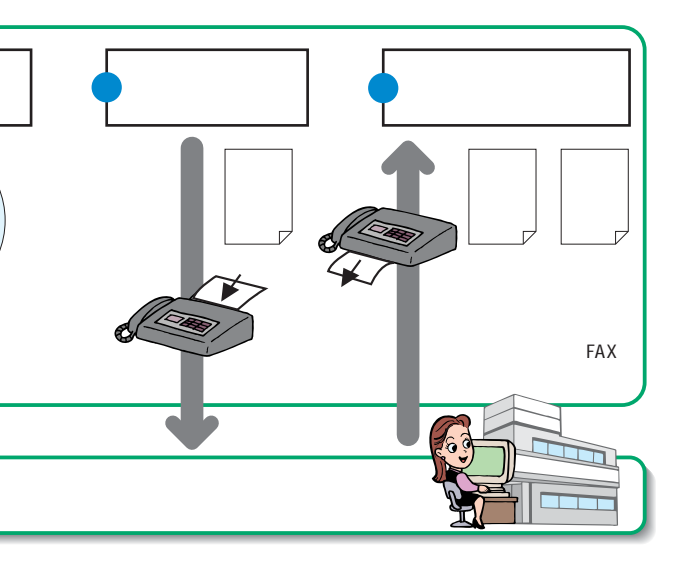

FAX

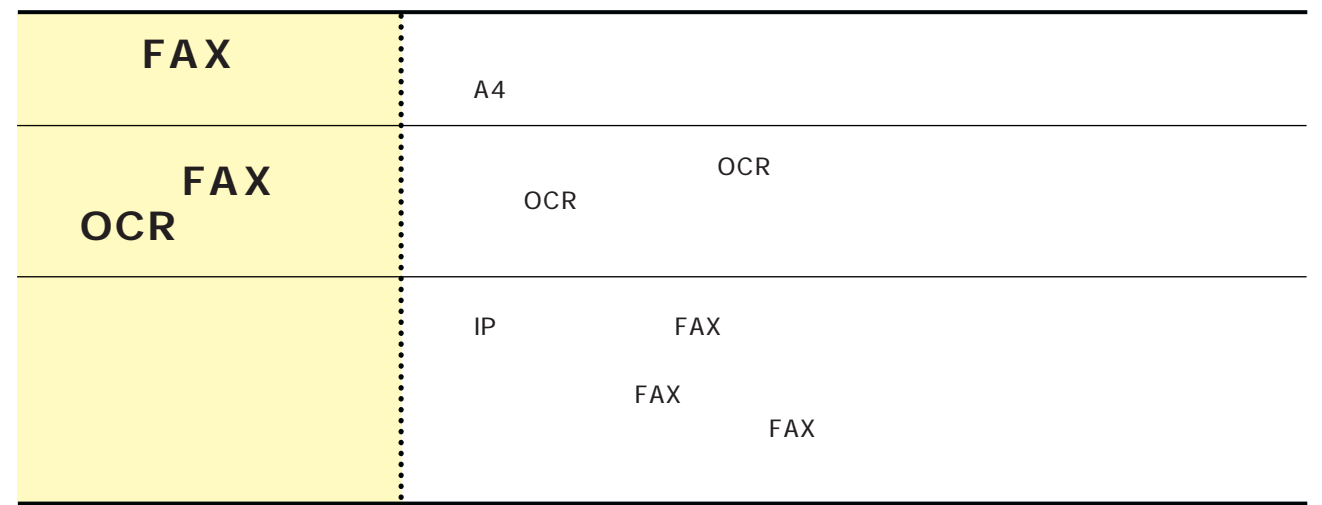

 $\textsf{FAX}\xspace$ 

# $\bigcirc$

1) and the set of the set of the set of the set of the set of the set of the set of the set of the set of the set of the set of the set of the set of the set of the set of the set of the set of the set of the set of the s

# $\bullet$

# $\overline{2}$

**FAX** 

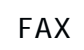

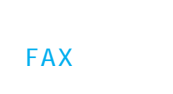

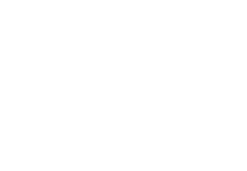

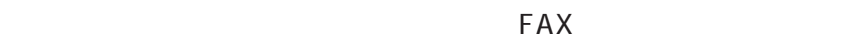

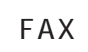

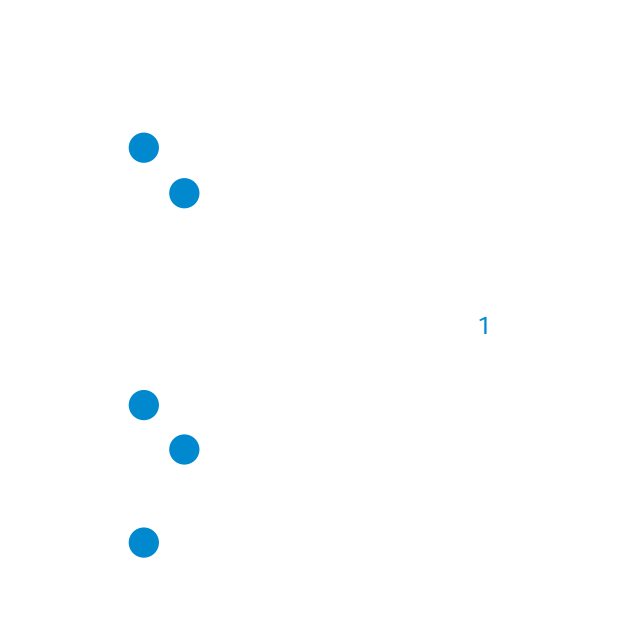

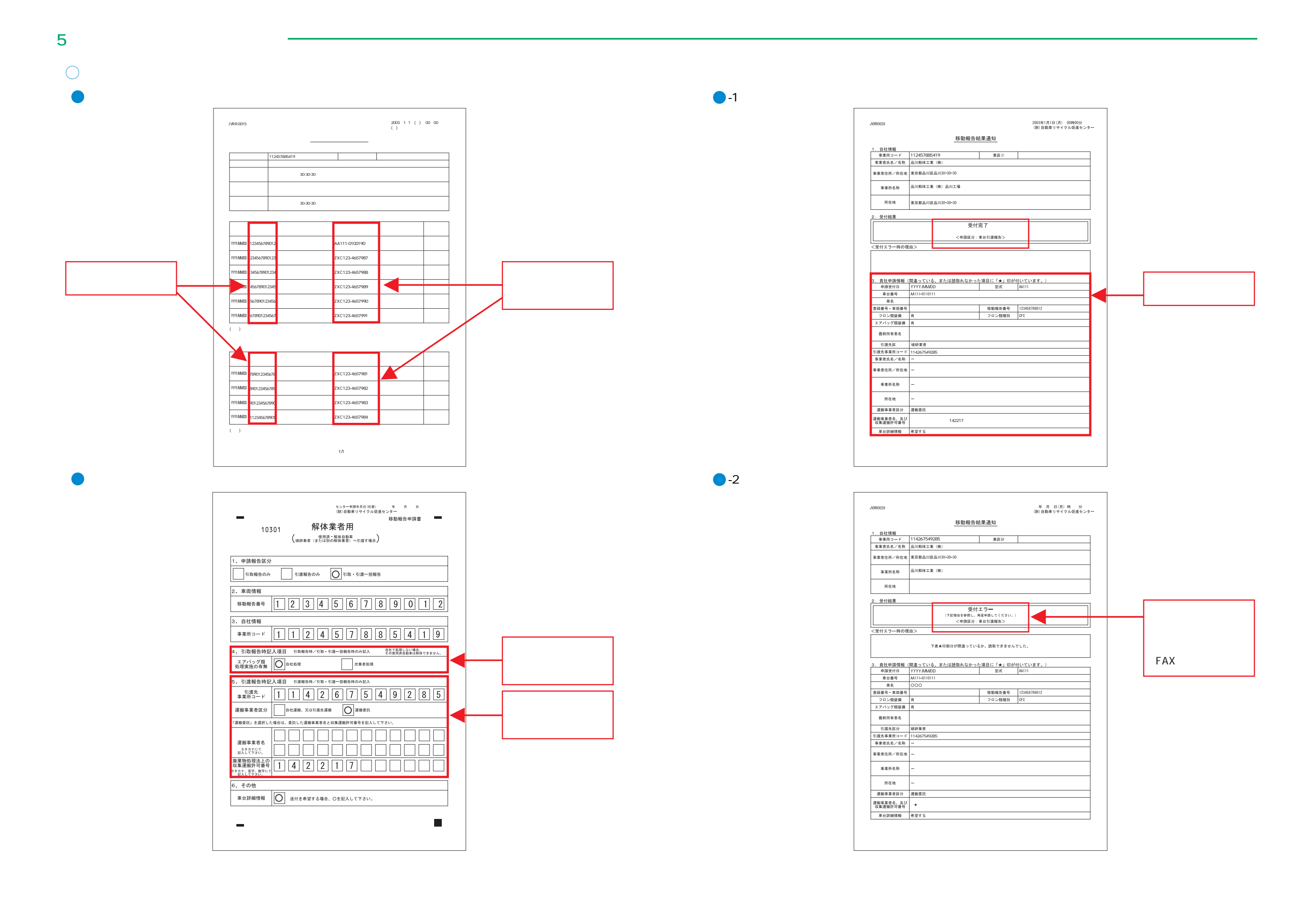

2)

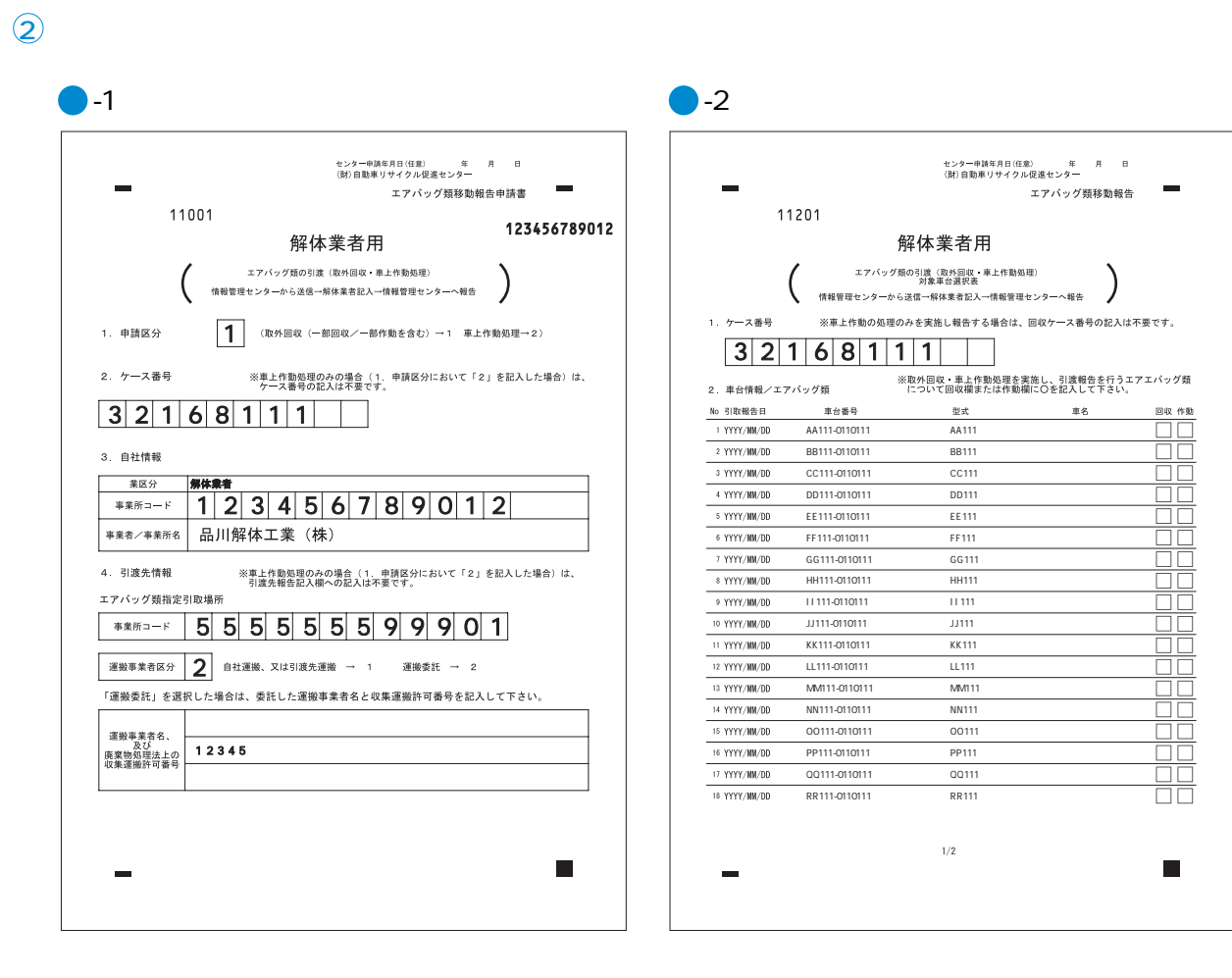

 $FAX$ 

 $3$ 

 $4$ 

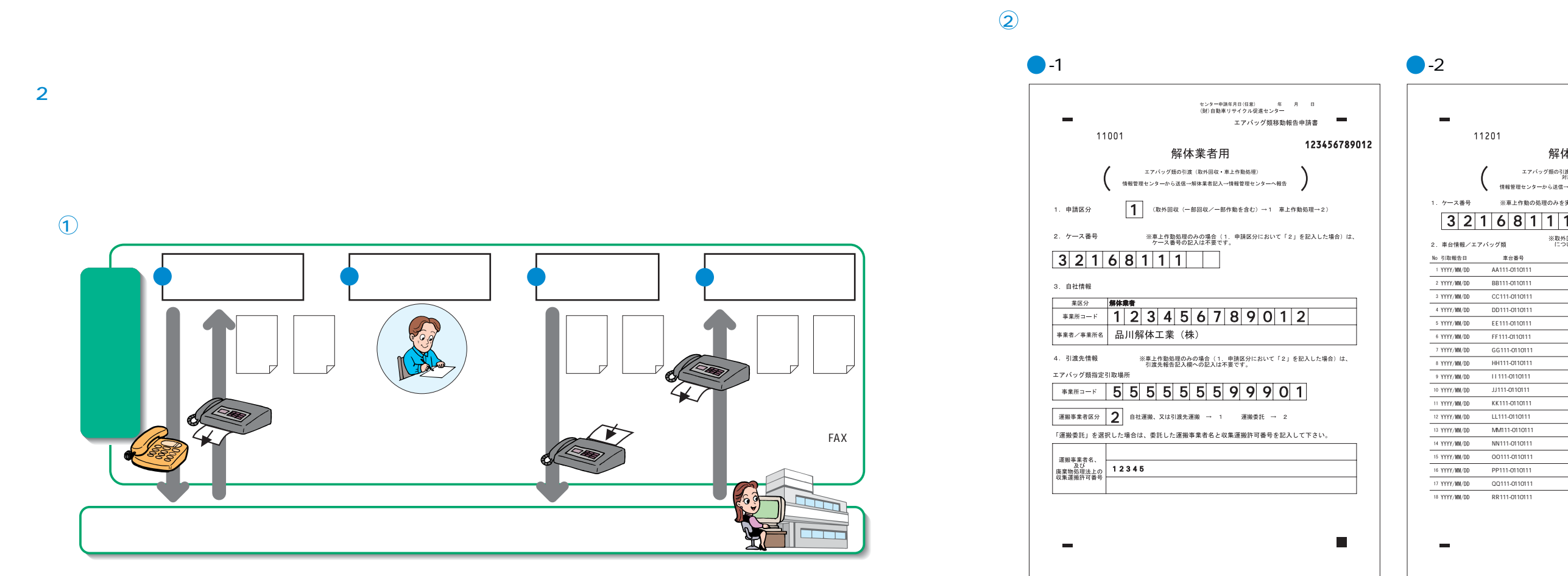

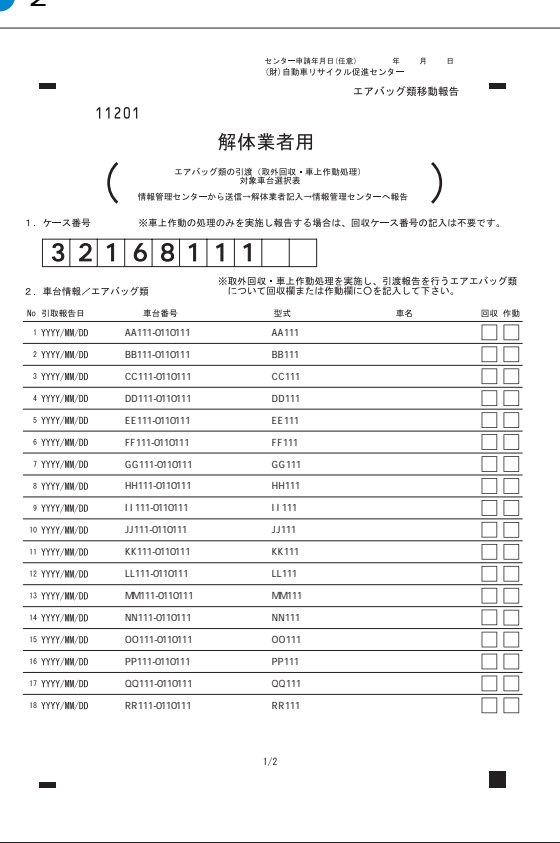